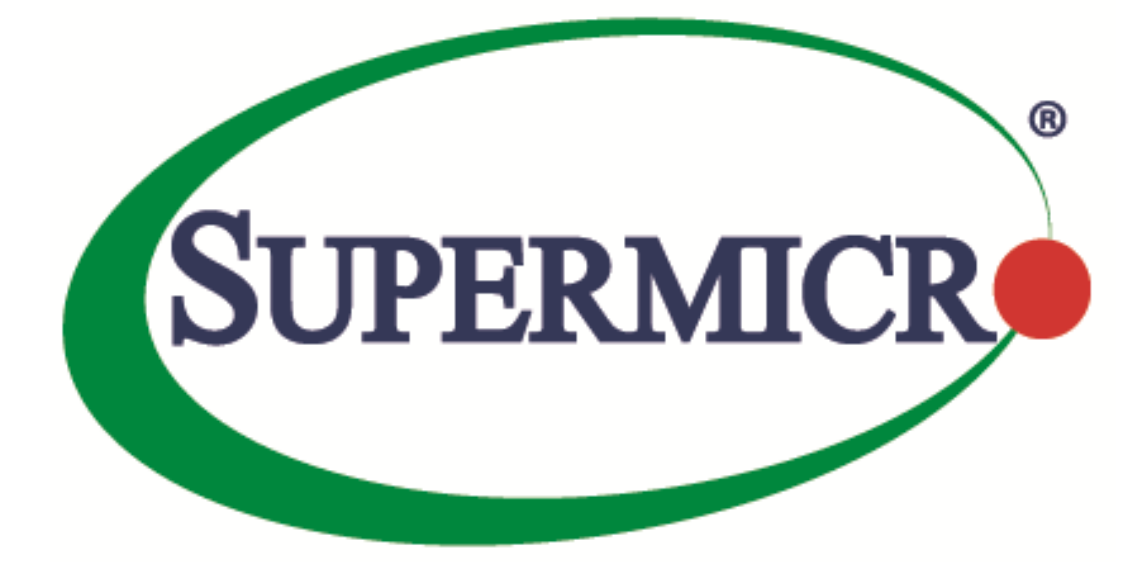

# **Supermicro Product Key Retrieval User's Guide**

**Revision 1.1**

# **Revision History**

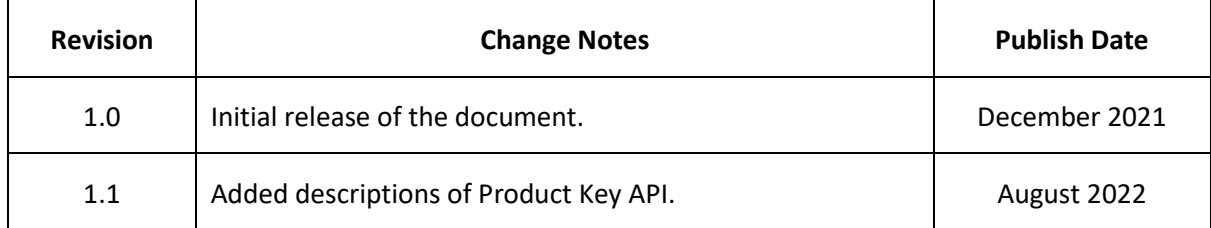

## **Table of Contents**

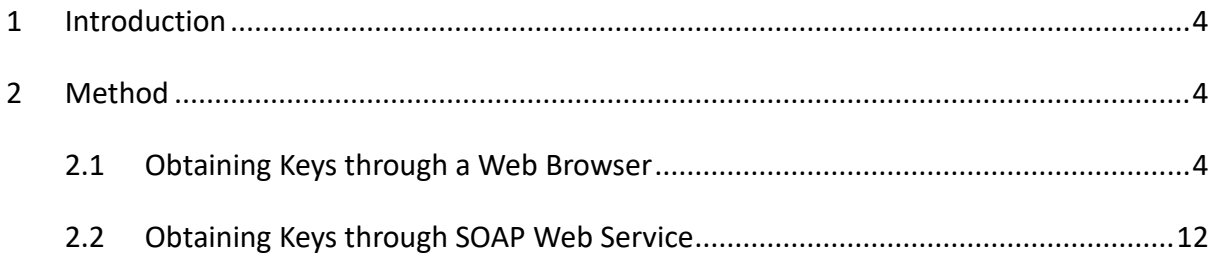

# <span id="page-3-0"></span>**1 Introduction**

Supermicro software license keys are designed to regulate the use of paid functions for BMC and software tools. When users want to unlock licensed features in BMC, they are required to activate the software license keys in the BMC firmware. Each key is unique to a motherboard, as a key is tied to a specific BMC MAC address. All Supermicro software license keys are perpetual, remaining valid for the life span of the hardware (motherboard).

Users may generate any number of keys at different times up to the number of keys purchased. If a request exceeds the number of keys purchased the request will be denied.

## <span id="page-3-1"></span>**2 Method**

### <span id="page-3-2"></span>**2.1 Obtaining Keys through a Web Browser**

Follow the steps below to generate license keys on the Product Key Retrieval site.

Step 1. Create a text file containing either BMC/IPMI MAC address(es) or motherboard serial numbers (S/N); both types of entries cannot be mixed in the same file. Also note that each entry should be on one line with no special characters or blank spaces.

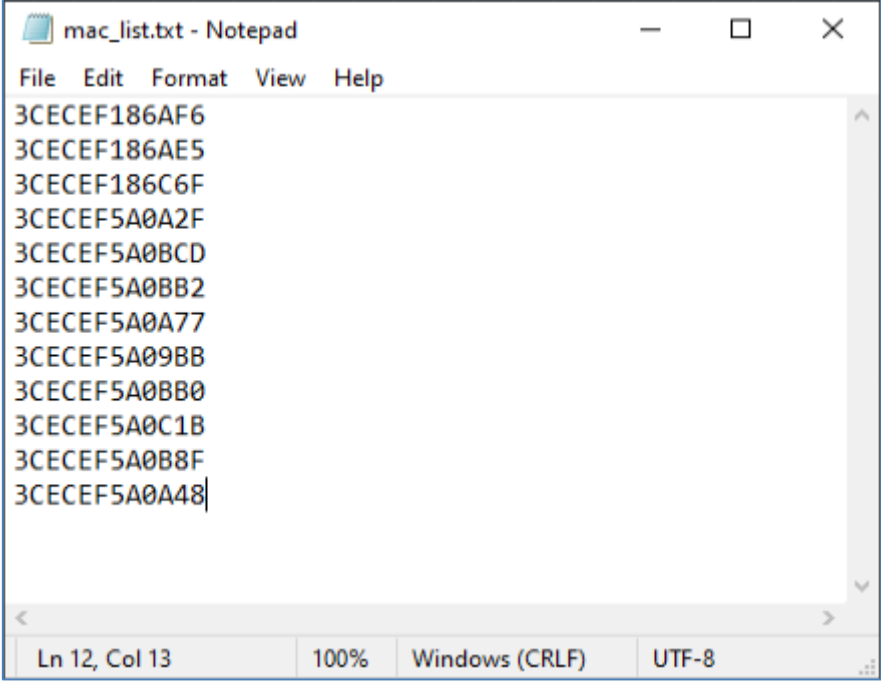

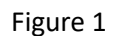

Step 2. Sign into your account on eStore at [https://store.supermicro.com/software/enterprise.](https://store.supermicro.com/software/enterprise)

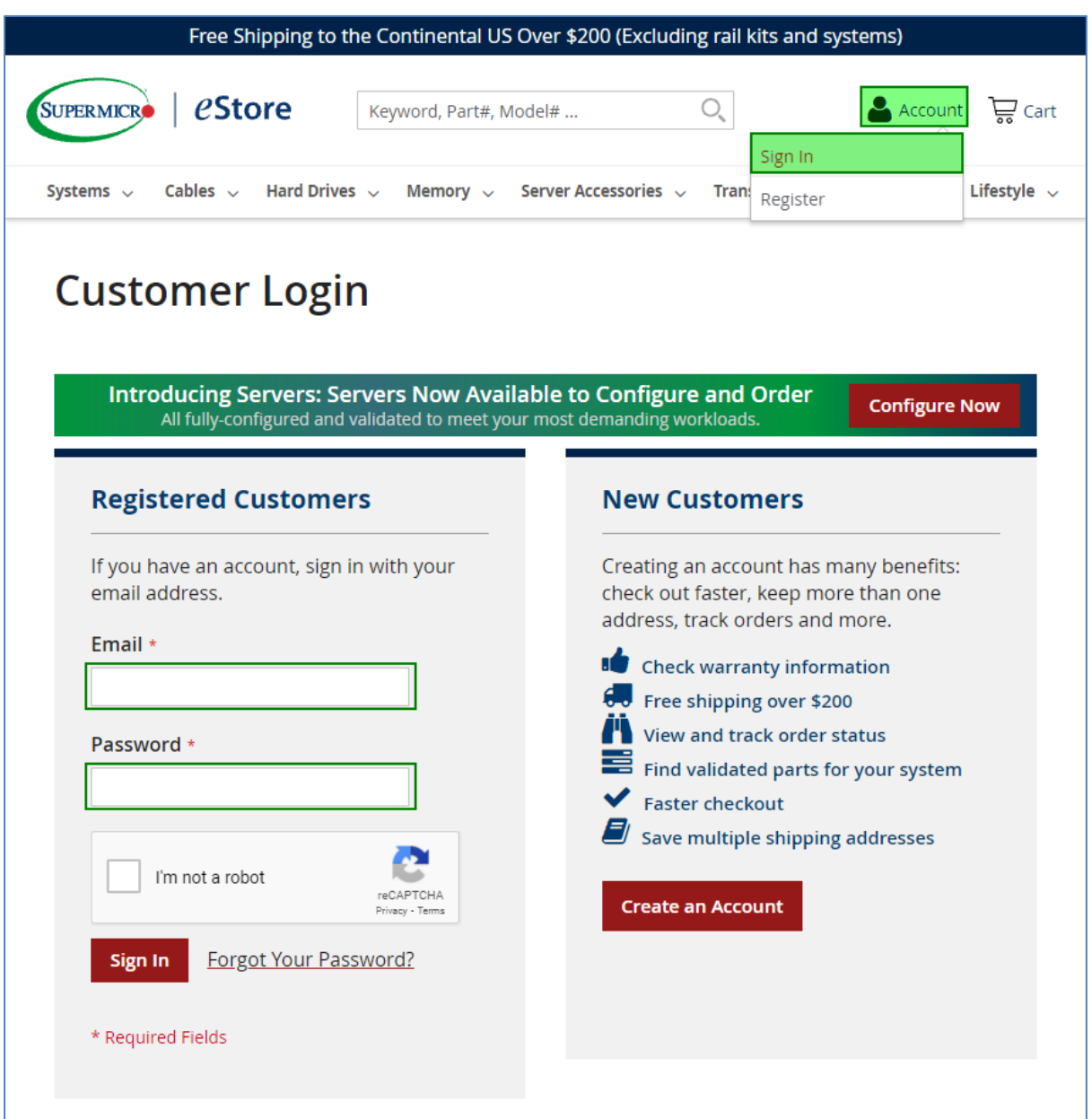

Figure 2

#### Step 3. After signing in, click **Account** on the top pane, select **My Account**, and then click **Enterprise Account** on the left sidebar.

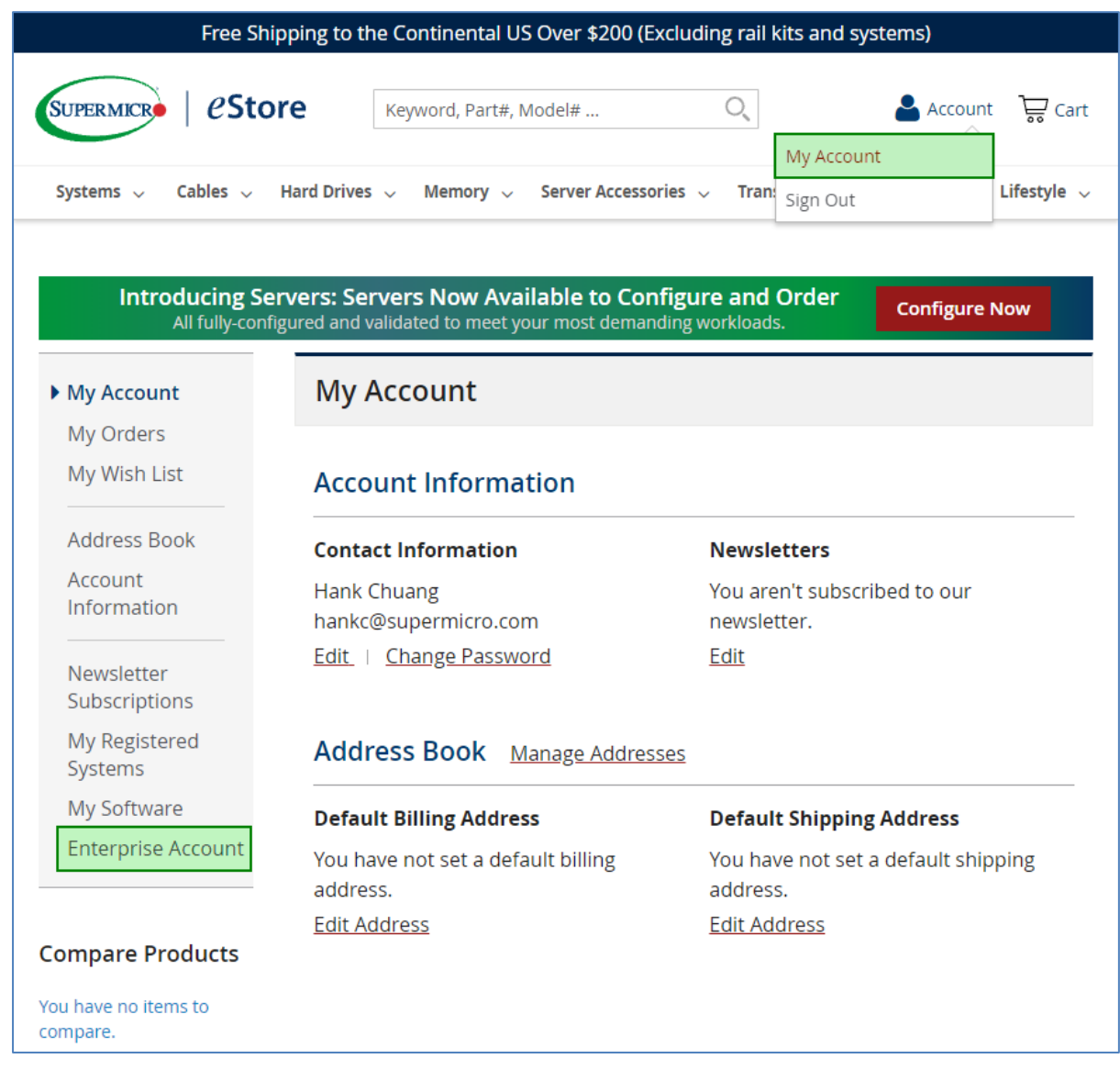

Figure 3

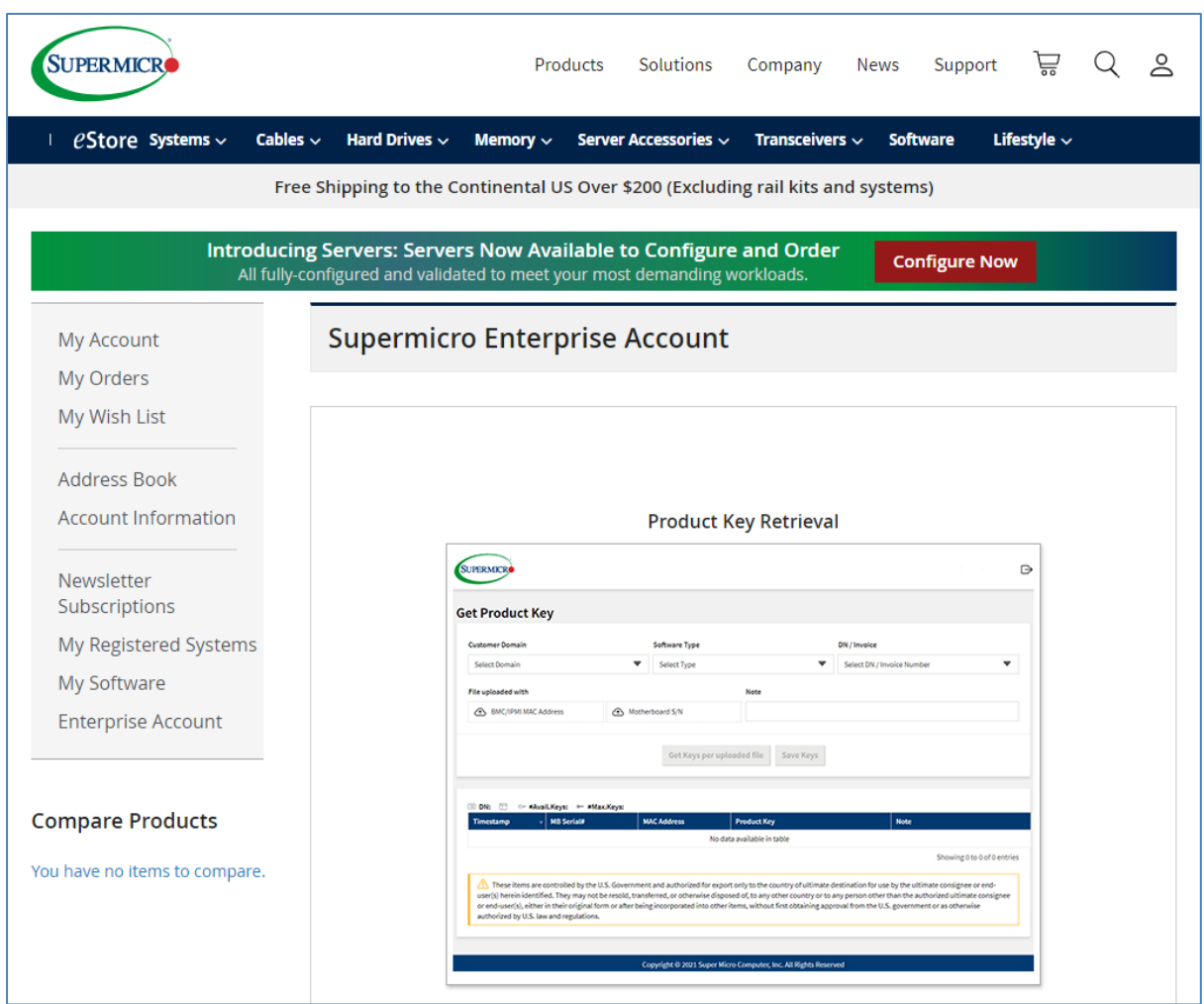

Step 4. Click the **Product Key Retrieval** image.

Figure 4

Step 5. On the Get Product Key webpage, use the **Customer Domain**, **Software Type** and **DN / Invoice** drop-down menus to make selections.

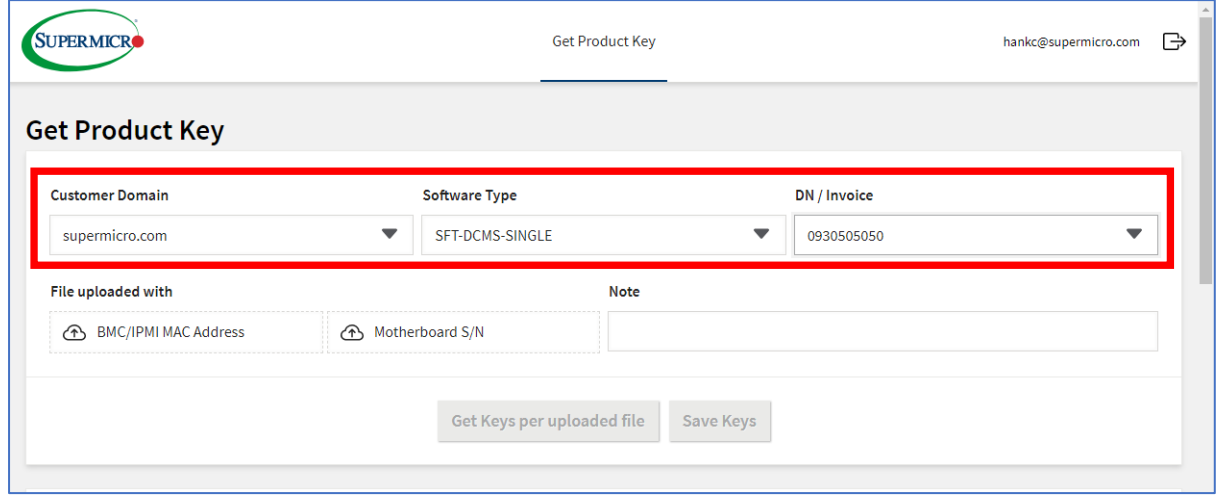

Figure 5

Step 6. Select either **BMC/IPMI MAC address** or **Motherboard S/N** for the type of text file you wish to upload.

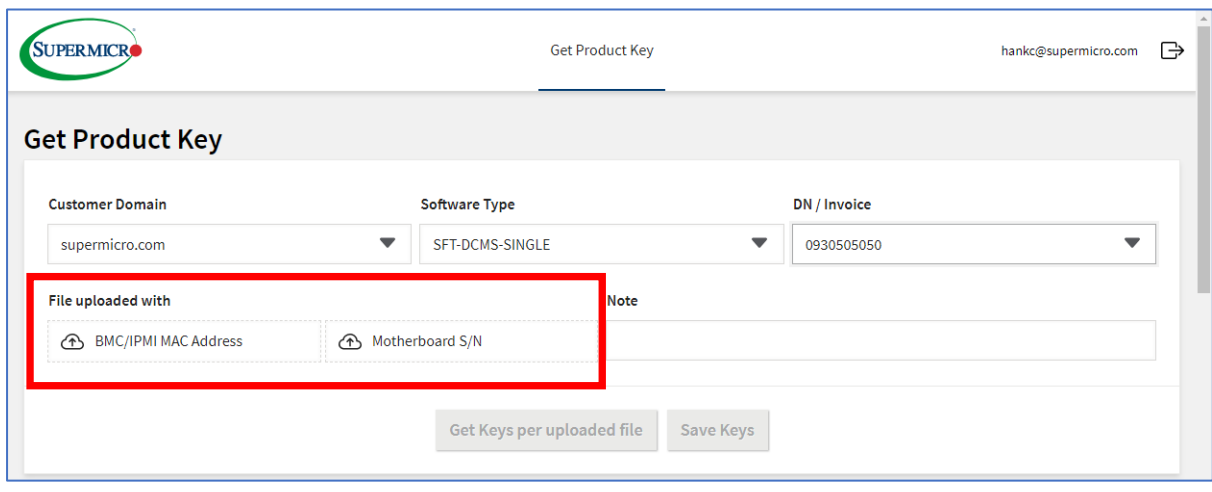

Figure 6

Step 7. Select the text file you created containing MAC addresses or serial numbers and click the **Open** button.

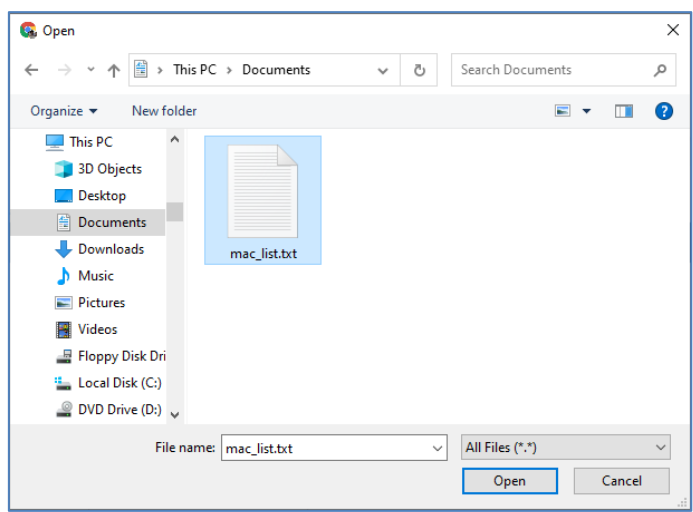

Figure 7

Step 8. Click the **Get Keys per uploaded file** button to generate the keys.

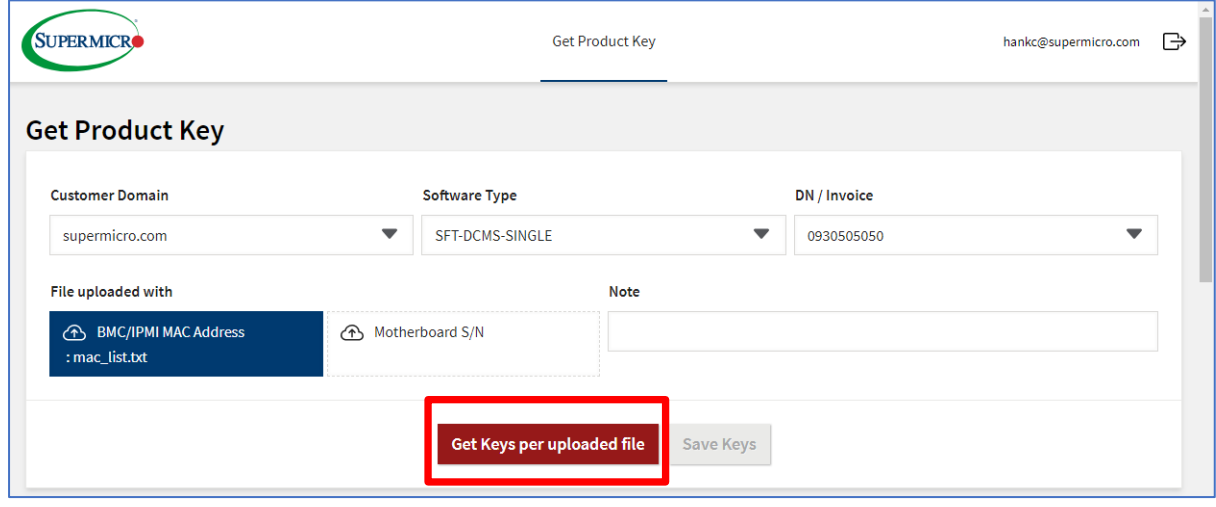

Figure 8

#### Step 9. After the keys are successfully generated, the message "**xx SFT-DCMS-SINGLE license keys generated successfully**" appears.

The key generation history is available in the log below. Note that the **#Avail.Keys:** item displays the remaining number of available keys.

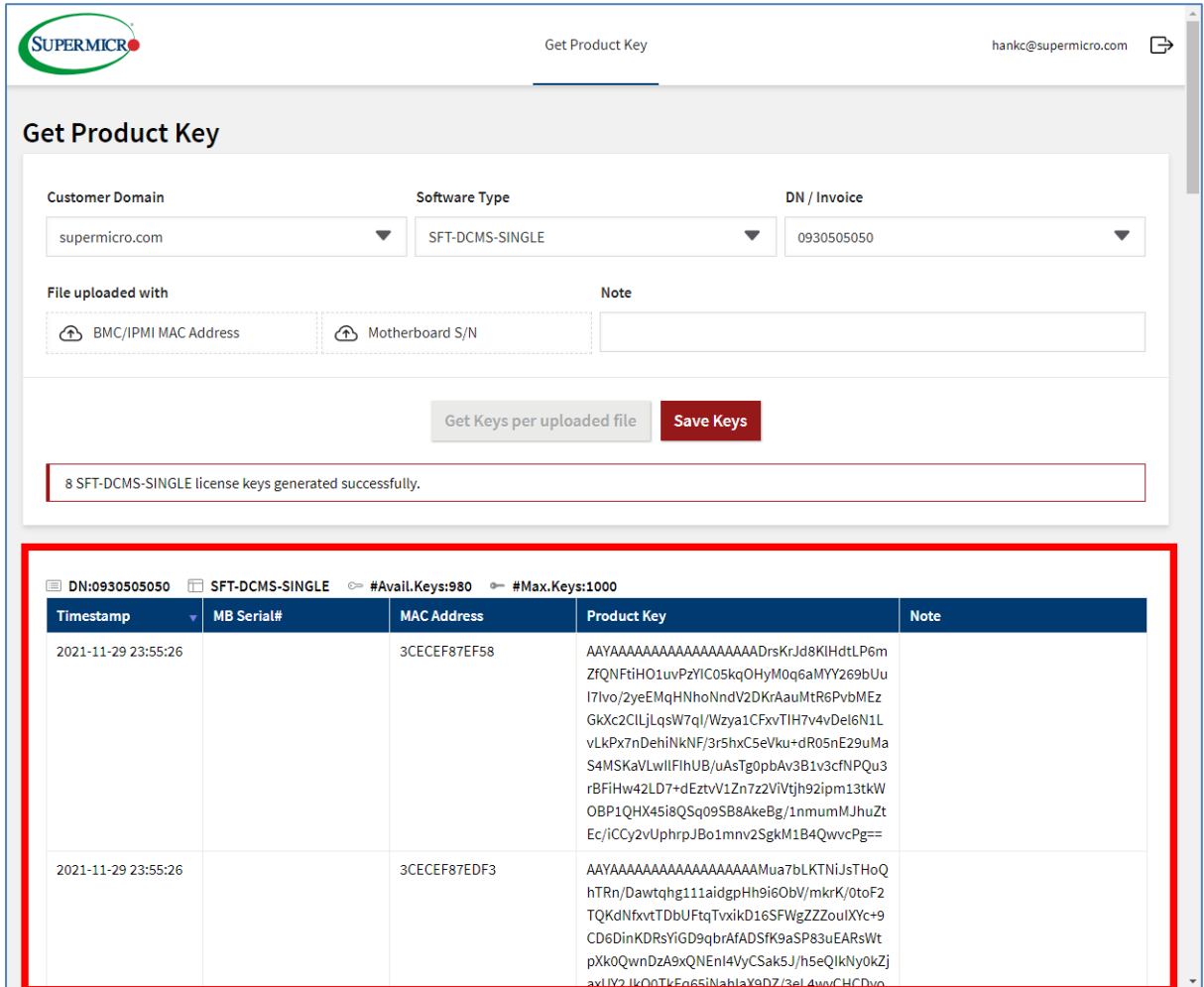

Figure 9

Step 10. You will receive a text file containing the keys by email or you can download the same text file by clicking the **Save Keys** button (see Figure 9).

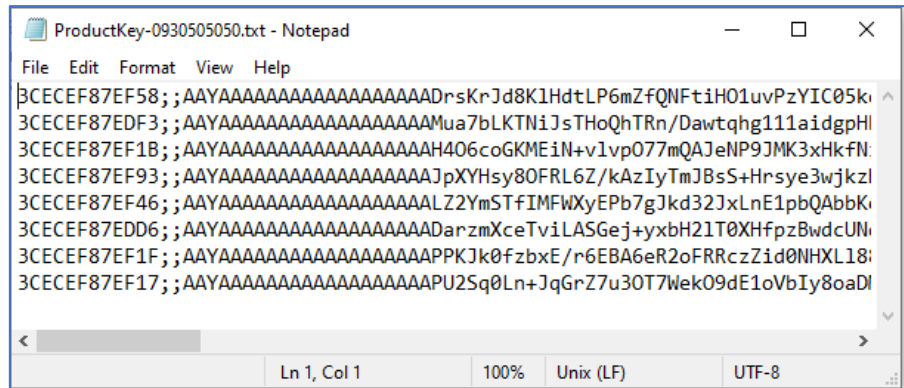

Figure 10

### <span id="page-11-0"></span>**2.2 Obtaining Keys through SOAP Web Service**

Supermicro offers SOAP Web Service as another approach for users to obtain software license keys, and they can integrate the APIs into their scripting processes.

The Product Key API can be accessed via SOAP Web Service at [https://mbsa.supermicro.com/ProductKey\\_WSviaDN/ProductKeyAPI.asmx?WSDL](https://mbsa.supermicro.com/ProductKey_WSviaDN/ProductKeyAPI.asmx?WSDL)

The Product Key API provides ten functions and the parameters and returns are all string data types.

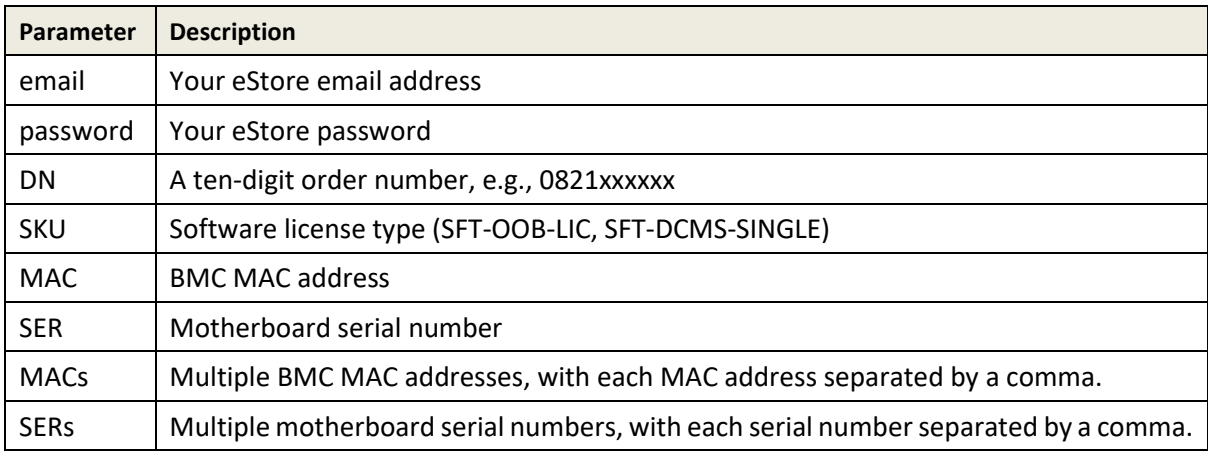

#### **2.2.1 Product Key API Functions**

• Generating or retrieving a single software license key by the BMC MAC address:

Function: *GetProdKeyByMacAddr(email,password,DN,SKU,MAC)*

Return: *RESULT=String1*

**String1** indicates the software license key.

Example:

RESULT=D0A8-4A87-74D1-B477-46E5-790B

• Generating or retrieving a single software license key by the motherboard serial number:

Function: *GetProdKeyBySerialNum(email,password,DN,SKU,SER)*

Return: *RESULT=String1*

**String1** indicates the software license key.

Example:

RESULT=B750-4D2D-5B17-8EFE-1C99-2247

Retrieving the total number of software license keys in the specific DN:

Function: *GetMaxNumProdKeys(email,password,DN,SKU)*

Return: *RESULT=String1*

**String1** indicates the total number of software license keys.

Example:

RESULT=1000

• Retrieving the available number of software license keys in the specific DN:

Function: *GetNumAvailProdKeys(email,password,DN,SKU)*

Return: *RESULT=String1*

**String1** indicates the number of available software license keys.

Example:

RESULT=980

Retrieving the number of generated software license keys in the specific DN:

```
Function: GetNumUsedProdKeys(email,password,DN,SKU)
```
Return: *RESULT=String1*

**String1** indicates the number of generated software license keys.

Example:

RESULT=20

• Retrieving the BMC MAC address(es) related to the generated software license keys in a DN:

Function: *GetCsvListOfUsedMacAddr(email,password,DN,SKU)*

Return: *RESULT=String1,…*

**String1** indicates BMC MAC address(es), with each MAC address separated by a comma.

Example:

RESULT= AC1F6BA156FF,AC1F6B865D63

• Retrieving all DNs in the specific software type:

Function: *GetCsvListOfDNs(email,password,SKU)*

Return: *RESULT=String1:String2:String3,…*

**String1** indicates the DN associated with the software type.

**String2** indicates the total number of software license keys.

**String3** indicates the number of available software license keys.

Each string is separated by a colon in a piece of data; each piece of data is separated by a comma.

Example:

RESULT=0821234567:50:0,0821234568:100:77,0821234569:1000:980

• Retrieving the amount of available software license keys in all DNs in the specific software type:

Function: *GetCsvListOfDNsWithAvailKeys(email,password,SKU)*

Return: *RESULT=String1:String2:String3,…*

**String1** indicates the DN associated with the software type.

**String2** indicates the total number of software license keys.

**String3** indicates the number of available software license keys.

Each string is separated by a colon in a piece of data; each piece of data is separated by a comma. Example:

RESULT=0821234568:100:77,0821234569:1000:980

• Generating or retrieving multiple software license keys in available DN by providing BMC MAC address(es):

Function: *GetCsvPKsAnyDnByMAC(email,password,SKU,MACs)*

Return: *RESULT=String1:String2:String3:String4,…*

**String1** indicates the DN associated with the software type.

**String2** indicates the BMC MAC address.

**String3** indicates the motherboard serial number.

**String4** indicates the software license key.

Each string is separated by a colon in a piece of data; with data separated by a comma. Example:

```
RESULT=0821234569:002590FE63E8::D8CE-DC57-2E18-A02F-4479-
1454,0821234569:AC1F6BB67871::A7C4-0C05-05E2-4622-D3BB-3422
```
• Generating or retrieving multiple software license keys in the available DN by providing motherboard serial number(s):

```
Function: GetCsvPKsAnyDNBySN(email,password,SKU,SERs)
```
Return: *RESULT=String1:String2:String3:String4,…*

**String1** indicates the DN associated with the software type.

**String2** indicates the BMC MAC address.

**String3** indicates the motherboard serial number.

**String4** indicates the software license key.

Each string is separated by a colon in a piece of data; with piece of data separated by a comma. Example:

RESULT=0821234569:AC1F6B4AF818:NM17BS019248:7E4C-FA10-750C-36BB-543C-F6C2,0821234569:0025909FC8F4:VM2CS56087:B749-C567-1B31-6971- 0F0B-7A2C

#### **2.2.2 An Example**

In the following code example, Python version 3 and the installed SUDS library are used. The **GetProdKeyByMacAddr** API function for retrieving the software license key is shown here.

```
from suds.client import Client
WSDL="https://mbsa.supermicro.com/ProductKey_WSviaDN/ProductKeyAPI.asmx?WSDL"
client = Client(WSDL)
results = 
client.service.GetProdKeyByMacAddr("user@supermicro.com","xxxxxxxx","08212345
67","SFT-OOB-LIC","ac:1f:6b:86:5d:63")
print(results)
```